Cloudera Runtime 7.2.18

# **Configuring Streams Messaging Manager**

**Date published: 2023-09-25 Date modified: 2024-04-03**

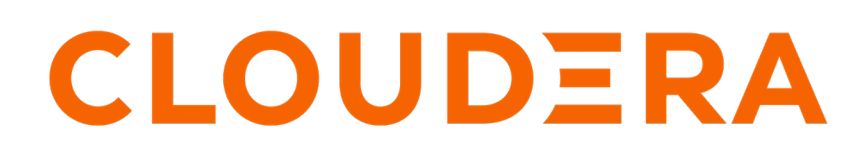

**<https://docs.cloudera.com/>**

# **Legal Notice**

© Cloudera Inc. 2024. All rights reserved.

The documentation is and contains Cloudera proprietary information protected by copyright and other intellectual property rights. No license under copyright or any other intellectual property right is granted herein.

Unless otherwise noted, scripts and sample code are licensed under the Apache License, Version 2.0.

Copyright information for Cloudera software may be found within the documentation accompanying each component in a particular release.

Cloudera software includes software from various open source or other third party projects, and may be released under the Apache Software License 2.0 ("ASLv2"), the Affero General Public License version 3 (AGPLv3), or other license terms. Other software included may be released under the terms of alternative open source licenses. Please review the license and notice files accompanying the software for additional licensing information.

Please visit the Cloudera software product page for more information on Cloudera software. For more information on Cloudera support services, please visit either the Support or Sales page. Feel free to contact us directly to discuss your specific needs.

Cloudera reserves the right to change any products at any time, and without notice. Cloudera assumes no responsibility nor liability arising from the use of products, except as expressly agreed to in writing by Cloudera.

Cloudera, Cloudera Altus, HUE, Impala, Cloudera Impala, and other Cloudera marks are registered or unregistered trademarks in the United States and other countries. All other trademarks are the property of their respective owners.

Disclaimer: EXCEPT AS EXPRESSLY PROVIDED IN A WRITTEN AGREEMENT WITH CLOUDERA, CLOUDERA DOES NOT MAKE NOR GIVE ANY REPRESENTATION, WARRANTY, NOR COVENANT OF ANY KIND, WHETHER EXPRESS OR IMPLIED, IN CONNECTION WITH CLOUDERA TECHNOLOGY OR RELATED SUPPORT PROVIDED IN CONNECTION THEREWITH. CLOUDERA DOES NOT WARRANT THAT CLOUDERA PRODUCTS NOR SOFTWARE WILL OPERATE UNINTERRUPTED NOR THAT IT WILL BE FREE FROM DEFECTS NOR ERRORS, THAT IT WILL PROTECT YOUR DATA FROM LOSS, CORRUPTION NOR UNAVAILABILITY, NOR THAT IT WILL MEET ALL OF CUSTOMER'S BUSINESS REQUIREMENTS. WITHOUT LIMITING THE FOREGOING, AND TO THE MAXIMUM EXTENT PERMITTED BY APPLICABLE LAW, CLOUDERA EXPRESSLY DISCLAIMS ANY AND ALL IMPLIED WARRANTIES, INCLUDING, BUT NOT LIMITED TO IMPLIED WARRANTIES OF MERCHANTABILITY, QUALITY, NON-INFRINGEMENT, TITLE, AND FITNESS FOR A PARTICULAR PURPOSE AND ANY REPRESENTATION, WARRANTY, OR COVENANT BASED ON COURSE OF DEALING OR USAGE IN TRADE.

# **Contents**

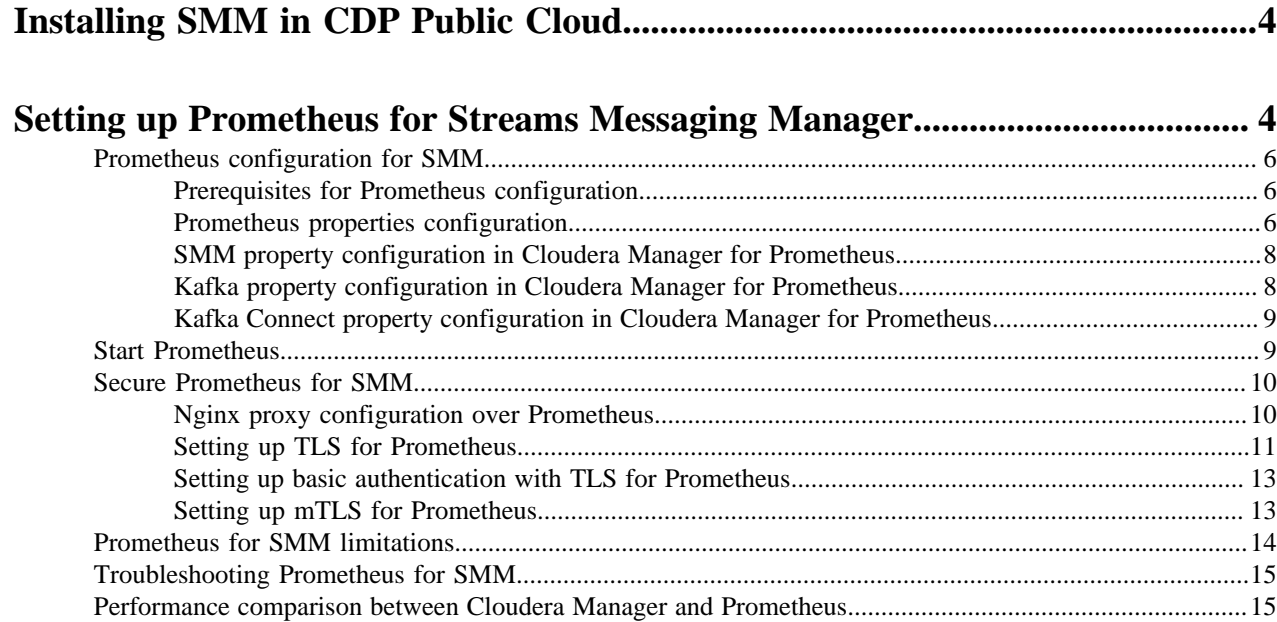

# <span id="page-3-0"></span>**Installing SMM in CDP Public Cloud**

Learn how Streams Messaging Manager is installed and set up in CDP Public Cloud with the Streams Messaging cluster templates.

In CDP Public Cloud, SMM is automatically installed on clusters that you deploy with the Streams Messaging Light Duty, Heavy Duty, and High Availability templates available in the Data Hub service. A single instance of the SMM service (Rest Admin Server and UI Server roles) is installed with each of the templates.

In the Light and High Availability templates, SMM is installed in the **Master Nodes** host group, while in Heavy Duty, SMM is installed in the **SMM Nodes** host group. For more information regarding the Streams Messaging cluster templates and cluster deployment with Data Hub, see the *Related Information* section below.

## **Integration with other services**

SMM is capable of integrating with other services. Enabling integration enables additional features and functions on the SMM UI.

In CDP Public Cloud, integration with other, eligible Streams Messaging services is set up and configured automatically when you deploy the cluster using one of the Streams Messaging templates. For example, if your Streams Messaging Data Hub cluster includes Kafka Connect, SMM is automatically configured to integrate with

the Kafka Connect instances running on the cluster. The **Connect** section of the SMM UI will be available by default, enabling you to manage and monitor Kafka Connect using SMM.

For Cruise Control, even though the integration with SMM is automatic, users must have at least Viewer level authorization in Cruise Control. Otherwise, the Cruise Control UI will not be visible in SMM. For more information, see *Authorizing users to access Cruise Control in SMM*.

**Related Information** [Setting up your Streams Messaging cluster](https://docs.cloudera.com/cdf-datahub/7.2.18/quick-start-sm/index.html) [Streams Messaging cluster layout](https://docs.cloudera.com/cdf-datahub/7.2.18/planning-your-streams-messaging-deployment/topics/cdf-datahub-sm-cluster-layout.html) [Monitoring Streams Replication Manager](https://docs.cloudera.com/runtime/7.2.18/smm-using/topics/smm-cctrl-enable.html)

# <span id="page-3-1"></span>**Setting up Prometheus for Streams Messaging Manager**

Get started with setting up and using Prometheus for Streams Messaging Manager (SMM). You can use Prometheus as the metrics store for SMM. Its use is recommended over Cloudera Manager if your deployment includes a significantly large number Kafka entities that you want to monitor.

## **Cloudera Manager metrics overview**

A metric is a property that can be measured to quantify the state of an entity or activity. They include properties such as the number of open file descriptors or CPU utilization percentage across your cluster.

Cloudera Manager monitors a number of performance metrics for services and role instances running on your clusters. These metrics are monitored against configurable thresholds and can be used to indicate whether a host is functioning as expected or not. You can view these metrics in the Cloudera Manager Admin Console.

Cloudera agents collect the metrics from individual brokers and report them to Cloudera Manager once in a minute (through Heartbeat). The collected metrics are stored in Cloudera Manager's database to query or search for historical data.

Cloudera Manager provides a default metric store for SMM. SMM fetches the required metrics from Cloudera Manager whenever required and caches the subset of metrics in the SMM server for which the historical values appear in the SMM UI. The cache refresh is configurable, the default is 50 seconds.

### **Prometheus overview**

Prometheus is a metrics store that pulls metrics from different endpoints which you configure. Prometheus is not the default metric store for SMM. If you want to use Prometheus as the metrics store for SMM, you need to download and configure it. Prometheus supports a larger number of time series entities compared to the Cloudera Manager metrics store.

If you use Prometheus, you can configure the roll up policy, delete specific time series entities, and configure scrape interval and metrics retention period.

For SMM, you need to configure the following endpoints for Prometheus to pull metrics from:

• Kafka

Kafka exposes a Prometheus metrics endpoint for Kafka metrics to be pulled.

• Kafka Connect

Kafka Connect, through configuration, exposes a Prometheus endpoint for Kafka connect metrics to be pulled.

• Prometheus Node Exporter

You need to configure a separate Node Exporter on each Kafka broker host and enable Prometheus to pull the system metrics.

SMM queries Prometheus for metrics over time. Prometheus fetches the metrics from the endpoints.

Prometheus relies on external tools for security. For example, you can secure your Prometheus with Nginx in the following scenarios:

- TLS
- TLS with basic authentication
- mTLS

The following image shows the architecture of Prometheus configured for SMM and secured with Nginx:

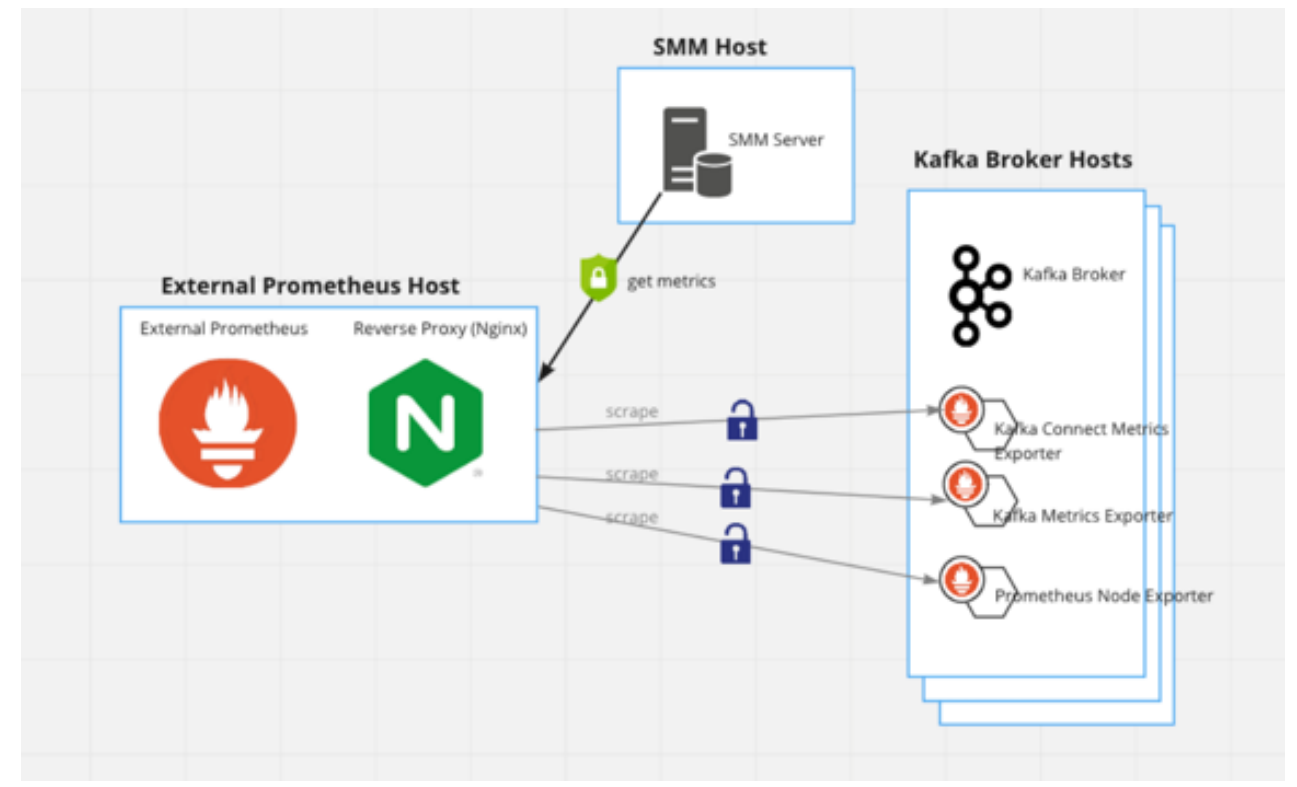

# <span id="page-5-0"></span>**Prometheus configuration for SMM**

Prometheus is not the default metric store for Streams Messaging Manager (SMM). If you want to use Prometheus as the metric store for SMM, you need to download and configure it.

# <span id="page-5-1"></span>**Prerequisites for Prometheus configuration**

Learn the prerequisites before you configure Prometheus for Streams Messaging Manager (SMM).

- You must download Prometheus and install Prometheus and Prometheus node exporters for each Kafka broker. SMM requires system-level metrics for each Kafka broker and therefore, Prometheus node exporter must be configured for each Kafka broker. Cloudera only supports Linux node exporters.
- Cloudera recommends using a dedicated Prometheus instance for SMM because other services querying Prometheus could use the capacity causing SMM query to timeout.

## <span id="page-5-2"></span>**Prometheus properties configuration**

Learn the properties that you need to configure in the prometheus.yml file before you start using the Prometheus metric store for Streams Messaging Manager (SMM).

Configure the following properties in the prometheus.yml file:

• Set the scrape interval property value to 60 seconds in the prometheus.yml file.

scrape\_interval: 60s

• Prometheus automatically assigns the instance label to metrics. However, in case partition leader change reassignment happens, it means an excessive amount of metrics being created. This property is recommended for large clusters.

```
 metric_relabel_configs:
    - source labels: [ name ]
      regex: ^(broker_producer_messagesinpersec_total|topic_partition_me
ssagesinpersec total|topic partition bytesinpersec total|topic partition
bytesoutpersec total)$
       target_label: instance
      replacement: 'no-instance'
```
Set Kafka host and metrics port values.

```
['luigi-1.luigi.root.hwx.site:24042','luigi-2.luigi.root.hwx.site:24042'
,'luigi-3.luigi.root.hwx.site:24042']
```
You can find the metric port used by Kafka in Cloudera Manager Kafka service Configuration HTTP Metric Report Port .

Set Kafka Connect host (deployed on same hosts as Kafka) and the metrics port values.

```
['luigi-1.luigi.root.hwx.site:28087','luigi-1.luigi.root.hwx.site:28087'
,'luigi-1.luigi.root.hwx.site:28087']
```
The metrics port used by Kafka Connect is set in Cloudera Manager Kafka service Configuration Secure Jetty Metrics Port and Jetty Metrics Port. Use Secure Jetty Metrics Port if the Kafka Connect metrics reporter uses TLS/SSL, otherwise, use Jetty Metrics Port. The value of 28087 in this example is the default secure port.

• Set Prometheus node exporter host (deployed on same hosts as Kafka) and the Prometheus node exporter metrics port values.

```
['luigi-1.luigi.root.hwx.site:9100','luigi-2.luigi.root.hwx.site:9100','
luigi-3.luigi.root.hwx.site:9100']
```
• update=true parameter should be only used by Prometheus. Querying Kafka Prometheus endpoint with this flag set to true updates the internal metrics cache for stateful metrics.

```
update: ['true']
```
If Basic Authentication is enabled for the Kafka Connect metrics reporter, add the following parameters:

```
basic_auth:
   username: 'email@username.me'
   password: 'password'
```
Ensure that you specify the username and password that is configured for the Kafka Connect metrics reporter. You can find the username and password in Cloudera Manager Kafka service Configuration Jetty Metrics User Name and Jetty Metrics Password.

#### **Configuration example**

The following is an example of a Prometheus configuration YAML. You can use this example as a template and make changes as necessary. Ensure that you replace host and port values as well as the Basic Authentication credentials with your own values. This example uses the default ports.

```
# my global config
global:
   scrape_interval: 60s 
   scrape_timeout: 55s
# Alertmanager configuration
alerting:
   alertmanagers:
   - static_configs:
     - targets:
       # - alertmanager:9093
# Load rules once and periodically evaluate them according to the global '
evaluation_interval'.
rule_files:
   # - "first_rules.yml"
   # - "second_rules.yml"
# A scrape configuration containing exactly one endpoint to scrape:
# Here it's Prometheus itself.
scrape_configs:
   # The job name is added as a label `job=<job_name>` to any timeseries s
craped from this config.
  - job_name: 'prometheus'
     # metrics_path defaults to '/metrics'
     # scheme defaults to 'http'.
     static_configs:
     - targets: ['localhost:9090']
   - job_name: 'kafka'
     metrics_path: '/api/prometheus-metrics'
     params:
       update: ['true']
     static_configs:
     - targets: ['luigi-1.luigi.root.hwx.site:24042','luigi-2.luigi.root.hwx.
site:24042','luigi-3.luigi.root.hwx.site:24042']
     metric_relabel_configs:
     - source_labels: [__name__]
```

```
 regex: ^(broker_producer_messagesinpersec_total|topic_partition_messa
gesinpersec_total|topic_partition_bytesinpersec_total|topic_partition_byteso
utpersec_total)$
       target_label: instance
       replacement: 'no-instance'
   - job_name: 'kafka_connect'
     metrics_path: '/api/prometheus-metrics'
     basic_auth:
      username: 'email@username.me'
       password: 'password'
     static_configs:
     - targets: ['luigi-1.luigi.root.hwx.site:28087','luigi-1.luigi.root.hwx.
site:28087','luigi-1.luigi.root.hwx.site:28087']
   - job_name: 'system_metrics'
     # metrics_path defaults to '/metrics'
     # scheme defaults to 'http'.
    static configs:
     - targets: ['luigi-1.luigi.root.hwx.site:9100','luigi-2.luigi.root.hwx
.site:9100','luigi-3.luigi.root.hwx.site:9100']
```
#### Where:

- ['luigi-1.luigi.root.hwx.site:9100','luigi-2.luigi.root.hwx.site:9100','luigi-3.luigi.root.hwx.site:9100'] = Kafka host + Node exporter metrics port
- ['luigi-1.luigi.root.hwx.site:24042','luigi-2.luigi.root.hwx.site:24042','luigi-3.luigi.root.hwx.site:24042'] = Kafka host + HTTP Metric Report Port
- ['luigi-1.luigi.root.hwx.site:28087','luigi-1.luigi.root.hwx.site:28087','luigi-1.luigi.root.hwx.site:28087'] = Kafka Connect host + Secure Jetty Metrics Port

## <span id="page-7-0"></span>**SMM property configuration in Cloudera Manager for Prometheus**

Learn about the Streams Messaging Manager (SMM) properties that you need to configure in Cloudera Manager before you start using the Prometheus metric store.

Configure the following SMM properties in Cloudera Manager:

• metrics.fetcher.class

Configures SMM to fetch metrics from Prometheus. Set it to com.hortonworks.smm.kafka.services.metric.prometheus.PrometheusMetricsFetcher.

• prometheus.metrics.url

Prometheus metrics URL should be configured here in the format of scheme://prometheus host:prometheus port. If HTTPS is configured for Prometheus, HTTPS should be specified as the scheme.

• prometheus.metrics.user

Should be set if Prometheus is configured for TLS with basic authentication.

• prometheus.metrics.password

Should be set if Prometheus is configured for TLS with basic authentication.

## <span id="page-7-1"></span>**Kafka property configuration in Cloudera Manager for Prometheus**

Learn about the Kafka properties that you need to configure in Cloudera Manager before you start using the Prometheus metric store.

Configure the following Kafka property in Cloudera Manager:

• kafka.http.metrics.port

Used for exposing Cloudera Manager metrics. This port is now also shared to expose Prometheus metrics for Kafka.

## <span id="page-8-0"></span>**Kafka Connect property configuration in Cloudera Manager for Prometheus**

Learn about the Kafka Connect properties that you need to configure in Cloudera Manager before you start using the Prometheus metric store.

In order to set up Prometheus as the SMM metrics store, you need to configure the metrics reporter of Kafka Connect. Configuration is done in Cloudera Manager by setting Kafka Connect properties. Configuration differs depending on whether you want to enable security for the Kafka Connect metrics reporter. All of the following properties are found in Cloudera Manager Kafka service Configuration . Completing the following makes Prometheus-compatible metrics available on the /prometheus-metrics API path on each Kafka Connect worker host.

Do the following to configure an unsecured metrics-scraping endpoint:

- **1.** Add metrics.jetty.server.prometheus.metrics.enable=true to the Kafka Connect Advanced Configuration Snippet (Safety Valve) for connect-distributed.properties advanced configuration snippet.
- **2.** Look up or configure the value of Jetty Metrics Port.

This is the port where Kafka Connect exposes its metrics when TLS/SSL is not enabled. This is the port that you need to add to prometheus.yml. Only configure this property if you want to change the port.

Do the following to configure a secure metrics scraping endpoint:

- **1.** Add metrics.jetty.server.prometheus.metrics.enable=true to the Kafka Connect Advanced Configuration Snippet (Safety Valve) for connect-distributed.properties advanced configuration snippet.
- **2.** Enable TLS/SSL, Basic Authentication (BA), or both for the metrics reporter by configuring the following properties:
	- Enable TLS/SSL for Kafka Connect
	- Enable Basic Authentication for Metrics Reporter
	- Jetty Metrics User Name
	- Jetty Metrics User Password

Note the following about these properties:

- The Enable TLS/SSL for Kafka Connect property is not specific to the metrics reporter. It enables TLS/SSL for Kafka Connect roles including their metrics reporter.
- You can enable both TLS/SSL and BA on their own, however, Cloudera recommends that you enable both.
- Jetty Metrics User Name and Jetty Metrics User Password set the username and password that you need to add to prometheus.yml if you enable BA.
- **3.** Look up or configure the value of Secure Jetty Metrics Port or Jetty Metrics Port

These are the ports where Kafka Connect exposes its metrics. Secure Jetty Metrics Port is only used if TLS/SSL is enabled, otherwise Kafka Connect uses Jetty Metrics Port. You need to add the port being used to prometheus.y ml. Only configure this property if you want to change the port.

# <span id="page-8-1"></span>**Start Prometheus**

You should start Prometheus with the startup flag options that you need.

For example,

```
./prometheus --storage.tsdb.retention.time 30d --web.enable-admin-api --quer
y.max-samples 5000000000
```
• --storage.tsdb.retention.time 30d

Prometheus defaults to 15 days. SMM monitors metrics up to 30 days. Therefore, this flag must be configured.

- --web.enable-admin-api
	- Optional. If Admin APIs are needed, such as deleting time series entities, this flag should be set.
- --query.max-samples

Optional. When many entities or samples exist, bulk query might reach the maximum sample limit.

# <span id="page-9-0"></span>**Secure Prometheus for SMM**

Streams Messaging Manager (SMM) supports connecting to Prometheus servers behind a TLS proxy (for example, Nginx).

You can connect to Prometheus servers behind a TLS proxy in the following scenarios:

• TLS

SMM verifies the proxy's certificate.

• TLS with basic authentication

SMM verifies the proxy's certificate and authenticates itself with username and password.

• mTLS

SMM verifies the proxy's certificate and authenticates itself with its TLS Certificate (TLS proxy should recognize it).

## <span id="page-9-1"></span>**Nginx proxy configuration over Prometheus**

You need to install and configure Nginx before using it to configure proxy over Prometheus.

#### **Nginx installtion**

To use Nginx, you need to install it.

For information about how to install Nginx, see [Nginx documentation.](http://nginx.org/en/docs/install.html)

#### **Nginx configuration for Prometheus**

Prometheus does not, by default, support TLS encryption for connections to Prometheus instances. If you want to enforce TLS encryption for the connections, you can use Prometheus in conjunction with a reverse proxy and apply TLS at the proxy layer. You can use any reverse proxy, but in this guide you see an Nginx example.

For details about securing Prometheus using TLS encryption, see [Prometheus documentation](https://prometheus.io/docs/guides/tls-encryption/#securing-prometheus-api-and-ui-endpoints-using-tls-encryption).

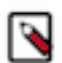

**Note:** In the above linked documentation it is presumed that you want to run Ningx in the 443 port. If it is not the case (for example, it runs on 9443 port), it is not necessary to run Nginx as root. However, you must pay attention to the following things:

- Ensure that the nginx user has access to the TLS certificates.
- The web.external-url parameter of the Prometheus start command must contain the port number. For example,

--web.external-url=https://myprometheus.com:9443/prometheus

After you configure a server for Prometheus, you may want to disable the default server in Nginx configuration. The following example shows the default server commented out:

```
# server {
# listen 80 default_server;
# listen [::]:80 default server;
# server_name _;<br># root /u
         root /usr/share/nginx/html;
#
# \# Load configuration files for the default server block.<br># include /etc/nginx/default.d/*.conf;
         include /etc/nginx/default.d/*.conf;
```

```
#
\# location / {<br>\# }
         \}#
# error_page 404 /404.html;<br># location = /404.html {
         location = /404.html\# }
#
# error_page 500 502 503 504 /50x.html;
\# location = /50x.html {<br>\#\# }
# }
```
# <span id="page-10-0"></span>**Setting up TLS for Prometheus**

You need to configure Streams Messaging Manager (SMM) when a TLS proxy is configured over Prometheus.

You need to configure the following:

- Ensure that Cloudera Manager or SMM recognizes Nginx's TLS certificate. For details, see *Configure SMM to recognize Prometheus's TLS certificate*.
- Update the Prometheus URL in SMM settings. You must update the prometheus.metrics.url property to point to the TLS proxy's endpoint (for example, https://myprometheus.com:9443/prometheus) and restart SMM.

#### **Related Information**

[Configuring SMM to recognize Prometheus's TLS certificate](#page-10-1)

#### <span id="page-10-1"></span>**Configuring SMM to recognize Prometheus's TLS certificate**

You can configure Streams Messaging Manager (SMM) either to use its own keystore or truststore, or to use the auto-TLS feature in Cloudera Manager. Cloudera recommends using the auto-TLS feature for CDP clusters.

#### **About this task**

If the TLS proxy's certificate is not recognized by SMM, it must be added to SMM truststore. The process is different for auto-TLS and the manual TLS setups.

#### **Auto-TLS**

If the TLS proxy certificate is not recognized by the cluster, you can add the TLS proxy certificate to the CA truststore of the cluster by triggering a certificate regeneration. This involves restarting the services in the cluster. **1.** Go to Administration Security from the left menu bar.

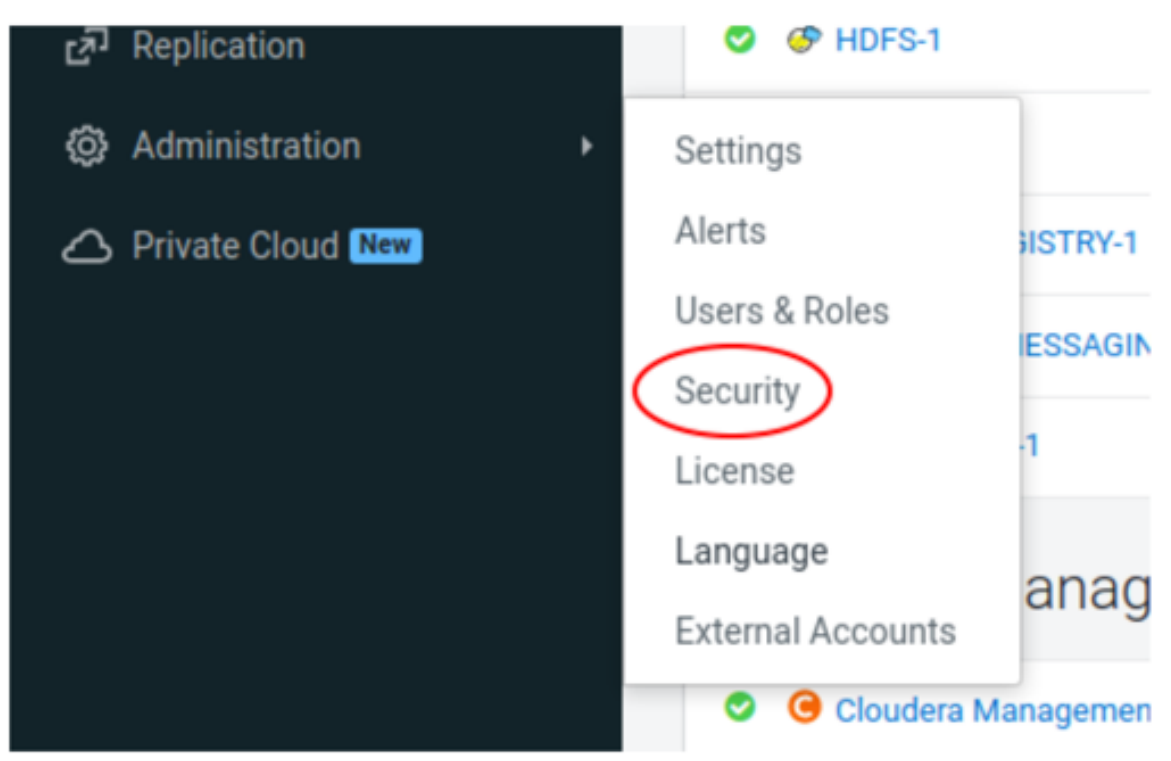

- **2.** Click Rotate Auto-TLS Certificates.
- **3.** In the Trusted CA Certificates Location field, enter the path to the Nginx server's certificate. For example, /etc/ngi nx/certs/ca-certificate.pem. Ensure that the file is accessible by the cloudera-scm user.
- **4.** Specify the authentication method with other nodes of the cluster (password or certificate).
- **5.** Click Next and follow the instructions in the wizard.

## **Manual TLS**

You can use the keytool command to configure the manual TLS settings.

Keytool is a tool provided by the Java Runtime Environment to manipulate JKS type keystores. You can find it in the bin folder of your JRE installation. For example, /usr/java/default/jre/bin/keytool.

**1.** Use the following command to add the TLS proxy's certificate to SMM's truststore:

```
keytool -import -file <TLS PROXY OR CA CERTIFICATE> -alias Nginx_for_Pro
metheus -keystore <SMM_TRUSTSTORE> -storepass <TRUSTSTORE PASSWORD>
```
For example,

keytool -import -file /etc/nginx/certs/ca-certificate.pem -alias Nginx\_f or\_Prometheus -keystore smm\_trusstore.jks

This command creates the truststore if it does not already exist.

**2.** Create a keystore for SMM if it does not already exist:

```
keytool -genkey -keystore smm_keystore.jks -alias smm -keyalg RSA -sigalg
  SHA256withRSA -validity 365 -keysize 3072
```
It creates a keystore with a self-signed key.

- **3.** Set the following SMM properties in Cloudera Manager:
	- streams.messaging.manager.ssl.keyStorePath/ssl\_server\_keystore\_location
	- ssl\_server\_keystore\_password
	- ssl\_server\_keystore\_keypassword (by default it is the same as the keystore file password)
	- streams.messaging.manager.ssl.trustStorePath/ssl\_client\_truststore\_location
	- ssl\_client\_truststore\_password

#### **Related Information**

[Setting up TLS for Prometheus](#page-10-0)

# <span id="page-12-0"></span>**Setting up basic authentication with TLS for Prometheus**

To set up TLS with basic authentication, you need to configure Nginx and Streams Messaging Manager (SMM).

#### **Configuring Nginx for basic authentication**

To configure Nginx for basic authentication, you need to create a file for user and password, update Nginx configurations, and restart Nginx.

#### **Procedure**

**1.** Create an user-password file for Nginx.

htpasswd -c /etc/nginx/.htpasswd admin

This requires the Apache HTTP package to be installed on the system.

**2.** Update your Nginx configuration (/etc/nginx/nginx.conf or a custom configuration file in the /etc/nginx/conf.d directory) with the highlighted portion in the code below:

```
 server {
   listen 9443 ssl;
   server_name
   ssl certificate /<PATH TO CERTIFICATE>/nginx-server-crt.pem;
    ssl_certificate_key /<PATH TO CERTIFICATE>/nginx-server-key.pem;
    location /prometheus/ {
        auth_basic "Prometheus";
        auth_basic_user_file /etc/nginx/.htpasswd;
        proxy_pass http://localhost:9090/;
    }
 }
```
**3.** Restart Nginx.

#### **Configuring SMM for basic authentication**

To configure Streams Messaging Manager (SMM), you need to configure Prometheus username and password, and restart SMM.

## **Procedure**

- **1.** Set the following configurations:
	- Prometheus User (admin)
	- Prometheus Password (the password you gave in the htpassword tool)
- **2.** Restart SMM.

# <span id="page-12-1"></span>**Setting up mTLS for Prometheus**

Along with or instead of basic authentication, mTLS can also be used for client authentication.

## **About this task**

When using mTLS, both the server and the client authenticate themselves with a TLS certificate. As Streams Messaging Manager (SMM) is configured to recognize Nginx's certificate, it needs to be configured the other way around.

## **Procedure**

- **1.** Export SMM's certificate or its CA certificate.
	- In case of Auto-TLS, it is

```
/var/lib/cloudera-scm-agent/agent-cert/cm-auto-global_cacerts.pem
```
or

```
/var/lib/cloudera-scm-agent/agent-cert/cm-auto-in_cluster_ca_cert.pem
```
• In case of manual TLS, you can use keytool to export the certificate. For example,

```
keytool -exportcert -rfc -keystore /opt/cloudera/smm_keystore.jks -alias
  smm -file smm.cer
```
**2.** Add the highlighted lines to Nginx server configuration (/etc/nginx/nginx.conf or a custom configuration file in the /etc/nginx/conf.d directory).

```
 server {
       listen 9443 ssl;
       server_name ________;
        ssl_certificate /<PATH TO CERTIFICATE>/nginx-server-crt.pem;
       ssl_certificate_key /<PATH TO CERTIFICATE>/nginx-server-key.pem;
       ssl_client_certificate /<PATH TO SMM'S CERTIFICATE>;
       ssl verify client on;
        location /prometheus/ {
            proxy_pass http://localhost:9090/;
 }
    }
```
**3.** Restart Nginx.

# <span id="page-13-0"></span>**Prometheus for SMM limitations**

Learn about the known issues and limitations, the areas of impact, and workaround while using Prometheus for Streams Messaging Manager (SMM).

- Prometheus is not managed by Cloudera Manager. You should start Prometheus right after Kafka startup because certain metrics are stateful within Kafka and might cause the initial scrape metric values for Prometheus to be high. The stateful metrics accumulate the values from several Kafka restarts until the initial scrape, and accumulate the values between consecutive scrapes.
- You need to configure the scrape interval to 60 seconds.
- SMM supports Prometheus 2.25 and above versions.
- SMM supports Linux 1.1.2 and above versions of node exporters.
- Depending on the number of entities (topics, partitions, consumers, and producers), memory requirements for Prometheus might vary.

# <span id="page-14-0"></span>**Troubleshooting Prometheus for SMM**

Troubleshooting Prometheus for SMM requires being able to diagnose and debug problems related to performance, network connectivity, out-of-memory conditions, disk space usage, and crash or non-responsive conditions.

This section provides some troubleshooting solutions for Prometheus issues for SMM. **Issue: If no metrics are available.**

Solution: Examine if all configured Prometheus targets are running.

#### **Issue: You observe incorrect metrics in SMM.**

Solution: Examine up metrics to determine if scraping failed at certain points in time.

#### **Issue: If Prometheus does not start up or scrape right after Kafka startup, or Prometheus is down for some time, scrapped metric values might be unusually high.**

Solution: This situation can be avoided by querying the endpoints manually with the update=true parameter and then starting Prometheus. If you already encountered this situation, you can delete that particular time series with the delete API of Prometheus.

# <span id="page-14-1"></span>**Performance comparison between Cloudera Manager and Prometheus**

Learn the performance comparison between Cloudera Manager and Prometheus metric stores.

- Prometheus can handle more than twice the amount of TimeSeries entities than Cloudera Manager while maintaining the consistency of the metrics.
- Metrics queries for shorter time periods (30 minutes, 1 hour) take about half the time in case of Prometheus compared to Cloudera Manager.
- Metrics queries for larger time periods (2 weeks, 1 month), Prometheus seems to be about 30% slower than Cloudera Manager.
- Metric inconsistencies are not observed while testing Prometheus.